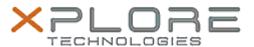

# Xplore Technologies Software Release Note

| Name                       | Intel AMT Management Software    |
|----------------------------|----------------------------------|
| File Name                  | Intel_AMT_Win10_11.8.78.3681.zip |
| Release Date               | November 10, 2020                |
| This Version               | 11.8.78.3681                     |
| Replaces Version           | All previous versions            |
| Intended Product           | XSLATE R12                       |
| File Size                  | 135 MB                           |
| Supported Operating System | Windows 10 (64-bit)              |

### Fixes in this Release

- Sporadic crash when device guard is enabled
- System fails to boot via PXE if Intel AMT is configured in the image
- Mouse and keyboard fail to wake up the screen when a KVM session is opened

#### What's New in this Release

Supports Windows 10 version 20H1 and 20H2

#### Installation and Configuration Instructions

## To install the AMT software 11.8.78.3681 update, perform the following steps:

- 1. Download the update and save to the directory location of your choice.
- 2. Unzip the file to a location on your local drive.
- 3. Double-click the installer (SetupME.exe) and follow the prompts.
- 4. The update process may take some time. Do not manually power off the tablet during the update.

#### Licensing

Refer to your applicable end-user licensing agreement for usage terms.